Club Photo AL Cébazat <secphoceb@gmail.com>

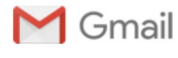

## Mise à zéro des valeurs Lightroom 1 message

Claude Ratignet <claude.ratignet@sfr.fr><br>À : Section Photo <secphoceb@gmail.com>

Bonjour Jacques

Isse à zéro des valeurs Lightroom https://mail.google.com/mail/u/0?ik=1dd1ba21b9&view=pt&search=a...<br>
Misse à zéro des valeurs Lightroom<br>
In essage<br>
Claude Ratignet <claude.ratignet@sfr.fr><br>
12 février 2020 à 21:14<br>
Sorion Suite à ta remarque de samedi, je te prie de trouver la marche à suivre pour remettre les valeurs à 0 , entre autres , de Détail dans LR.

Je pense qu'il est peut-être bon de le diffuser , car d'autres , je crois , avaient soulevé ce point.

Bonne soirée et à demain

Amicalement

Claude **Claude Claude Claude Claude Claude Claude Claude Claude Claude** 

## Mise à 0 des réglages « Développement » dans Lightroom

Dans Lightroom allez dans « Développement »

Exemple avec Détail :

1- Dans « Détail » mettre les valeurs à 0 (au lieu de 25), de la Netteté, de la Réduction de bruit et de la Couleur. (les valeurs de 25 sont des paramètres définis par défaut choisis par Adobe)

2- En appuyant sur la touche Alt (Windows) ou Option (Mac), l'onglet « Réinitialiser » devient « Définir par défaut... »

Cliquer sur cette touche, sans relâcher Alt ou Option, et dans le panneau qui s'ouvre, cliquer sur

## « Mettre à jour les paramètres actuels »

Remarquer que le nom de votre appareil photo est noté dans ce panneau

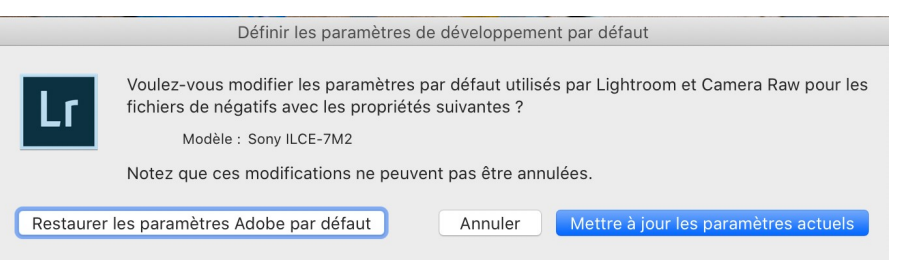

3- Attention : ces nouveaux réglages par défaut seront appliqués à la prochaine importation et à un seul modèle d'appareil photo (s'il y a plusieurs APN, il faut refaire la manipulation pour chaque)

De même, les images déjà présentes dans le catalogue et prises avec cet APN ne seront pas modifiés.

Si le résultat n'est pas concluant, recommencer 1- , et 2- , mais en cliquant sur:

## « Restaurer les paramètres par défaut »

et tout devrait devenir normal.